#### **เทคนิคการสบค้นสารสนเทศ ื**

- 1. การสืบค*ั*น (Searching)
- 2. การคัดกรองผลการสืบค้น (Refining your search results)
- 3. การวิเคราะห์ผลการสืบค*ั*น (Analyzing your search results)
- 4. การจัดการผลการสืบค*ั*น (Managing your search results)

#### **1. การสบค้น (Searching) ื**

- 1.1 การเตรียมคีย์เวิร์ด (Preparing your keywords)
	- ควรจะเป็นคํานาม (Noun)
	- คําพ้องความหมาย คําเหมือนคําคล ้าย (Synonym) เชน hypertension กับ high blood pressure ่ หรือ woman female lady girl เป็นต้น

ตัวอย่างการเตรียมคีย์เวิร์ด เพื่อคัดเลือกวรรณกรรมที่เป็นงานวิจัยหลายประเภท

้เรื่องที่ต้องการสืบคัน คือ

การบำบัดหรือจัดการอาการปวดหลังส่วนล่างแบบเฉียบพลันหรือเรื้อรัง

- อาการปวดแบบเฉียบพลัน acute pain
- อาการปวดแบบเรื้อรัง chronic pain
- หลัง Back
- $\bullet$  หลังส่วนล่าง low back
- การจัดการ Management
- 1.2. การใช้เครื่องหมายช่วยในการสืบค*ั*น (Wildcards)
	- $*$  ละตัวอักษรตั้งแต่ 0 ตัวอักษรเป็นต้นไป
	- ตัวอย่างเช่น manag\* จะค้นหา manage manages manager management
	- ? แทนที่ตัวอักษรเพียงตัวเดียวเท่านั้น
	- wom?n จะค้นหา woman women หรือ fib?? จะค้นหา fiber fibre
	- ี่ ``…...″ ค*ั*นตรงตามตัวที่พิมพ์
	- "lung cancer" "stingless bee" "hard of hearing" เป็นต้น
	- ้ (…….) จัดลำดับการสืบค*ั*นก่อนหลัง
	- rabies AND (dog OR cat)
- 1.3. การสร้างเงื่อนไขเพื่อการสืบค*ั*นโดยใช้ตัวเชื่อม (Operators)
	- AND ค*้*นหาทุกคำ
	- ตัวอย่าง insulin AND diabetes
	- ทั้ง insulin และ diabetes ต้องพบอย่ในบทความเดียวกัน
	- OR ค ้นหาอย่างน้อยหนึ.งคํา
	- ตัวอย่าง heart OR cardiac

heart หรือ cardiac คำใดคำหนึ่งต้องปรากภอย่ในบทความ

NOT ปฏิเสธการค*ั*นหาคำนี้

rabies NOT dogs

rabies ซึ่งเป็นคำแรกต้องปรากฎในบทความ แต่คำที่สองคือ dogs ต้องไม่ปรากฎอยู่ในบทความ

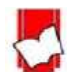

การใช้ตัวเชื่อมเพื่อกำหนดคำให้อย่ใกล*้*กันภายในจำนวนคำที่กำหนด ทั้งนี้การใช้ตัวเชื่อม NEAR ใช้ได*้*กับ บางฐานข้อมูลเท่านั้น

- NEAR/n การตั้งค่าให้คำอย่ใกล้กันภายในจำนวนคำที่กำหนด (n)
- NEAR/3-5 phrase กำหนดให้อยู่ภายในกลุ่มคำหรือวลีเดียวกัน

ตัวอย่าง drying NEAR/3 vegetable ผลการสืบค้นที่พบ คือ คำว่า drying อย่ในตำแหน่งที่ใกล*้*กับคำว่า ้ vegetable ภายในหรือไม่เกิน 3 คำ โดยที่ลำดับของคำจะปรากฎคำใดก่อนก็ได้

NAER/15 same sentence กำหนดให้อย่ภายในประโยคเดียวกัน

ตัวอย่าง drying NEAR/15 vegetable ผลการสืบค้นที่พบคือคำว่า drying อยู่ในตำแหน่งที่ใกล*้*กับคำว่า ่ vegetable ภายในหรือไม่เกิน 15 คำ หรือประมาณการว่าทั้งสองคำต้องปรากภภายในประโยคเดียวกัน โดยที่ลำดับ ึของคำจะปรากภคำใดก่อนก็ได้

• NAER/50 same paragraph กําหนดให ้อยู่ภายในย่อหน้าเดียวกัน

้ตัวอย่าง drying NEAR/50 vegetable ผลการสืบค้นที่พบ คือ คำว่า drying อยู่ในตำแหน่งที่ใกล้กับคำว่า ่ vegetable ภายในหรือไม่เกิน 50 คำ หรือประมาณการว่าทั้งสองคำต้องปรากฎภายในย่อหน้าเดียวกัน โดยที่ลำดับ ของคำจะปรากฎคำใดก่อนก็ได้

1.4 วิธีการสืบค*ั*น (Search Methods)

- Basic search ค ้นทุกเขตข ้อมูล ผลลัพธ์การสบค ้นจะมีปริมาณมากและกว ้าง ื
- ่ Advanced search เลือกกำหนดเขตข้อมูลได้ สร้างเงื่อนไขที่ซับซ้อนได้ดี ปริมาณผลการสืบคันไม่ มากและแคบกว่า Basic search

#### **2. การคัดกรองผลการสบค้น (Refining your search result) ื**

ึการคัดกรองผลการสืบค*ั*น (Refining your search result) ทำได้โดย

- ึ การคัดกรองผลการสืบค้นหรือจำกัดผลการสืบค้นให้แคบลงได้โดย
- การเพิ่มคีย์เวิร์ด (Adding more keywords)
- $\bullet$  การเลือกหัวเรื่องที่ต้องการ (Choosing your subjects)
- การกำหนดปีที่พิมพ์ (Limiting a search by publication year)
- การกําหนดเขตข ้อมูล (Specifying fields)
- ประเภทสงพิมพ์ (Publication types) ิ.

#### **3. การวิเคราะห์ผลการสบค้น (Analyzing your search results) ื**

- การวิเคราะห์ผลการสบค ้นด ้วยการจัดเรียงผลลัพธ์ (Sort results by) ื
	- Relevance (จัดเรียงตามความเกี่ยวเนื่องเกี่ยวข้องกับคีย์เวิร์ด)

#### **4. การจัดการผลการสบค้น (Managing your search results) ื**

การจัดผลการสืบคัน อันได้แก่ ข้อมูลบรรณานุกรม (Bibliographic information) และเอกสารฉบับเต็ม (Full Text)

- การสั่งพิมพ์ (Printing)
- การบันทึกข้อมูล (Saving)
- การอีเมล (Email)
- การนําข ้อมูลบรรณานุกรมออก (Exporting citation)
	- โปรแกรม EndNote
	- **Text file**

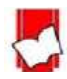

## **ProQuest ABI/INFORM Complete**

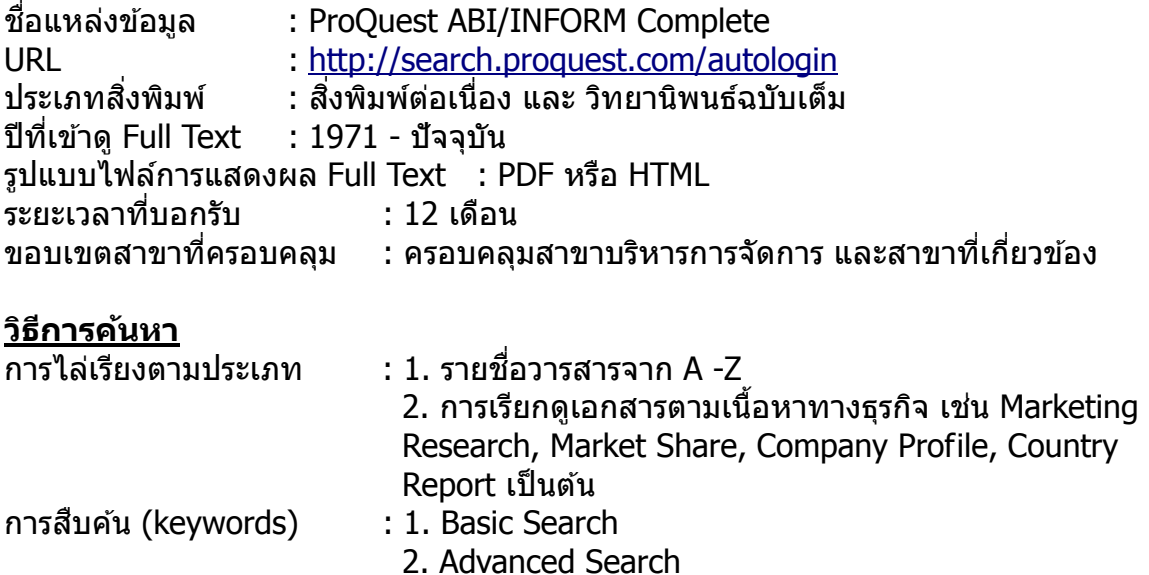

### <u>เทคนิคการสืบค้น</u>

้ เครื่องหมายช่วยในการสืบค้นด้วยคำสำคัญ :

1. ตัวเชื่อมเพื่อสร้างเงื่อนไขการสืบค*ั*น AND, OR, NOT, NEAR/n, PRE/n

่ 2. การค้นหากลุ่มคำและวลี หรือ ค้นตรงตามตัวที่พิมพ์ ให้ใช้เครื่องหมายอัญประกาศ "...″ (Quotation Marks)

ตัวอย่าง "market trend", "human resource management"

## 3. เครื่องหมายช่วยในการสืบค*ั*น เช่น

- ? : ใช้แทนที่ตัวอักษรหนึ่งตัวอักษร วางในตำแหน่งกลางหรือท้ายคำ เช่น wom?n พบ woman และ women fib?? พบ fibre และ fiber
- $\,^*$  : ละตัวอักษรตั้งแต่ศนย์ตัวอักษรเป็นต้นไป วางในตำแหน่งหน้า กลาง หรือท้ายคำ เช่น \*old พบ told, household, bold colo\*r พบ colour, color manag\* พบ manage, manages, managed, managing, manager และ management

ี 4. เครื่องหมาย (...) ใช้เพื่อจัดกล่มหรือลำดับสืบค*ั*นก่อนหลัง ProOuest จะเรียงลำดับการ ี สืบค้นตามตัวเชื่อม ดังนี้ 1. NOT, 2. AND, 3. OR หากต้องการเปลี่ยนแปลงลำดับการสืบค*ั*น ใหม่ให้ใช้วงเล็บ ดังตัวอย่าง

เช่น (wom?n OR female) AND leader\* AND "educational administration"

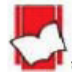

### **ProQuest Dissertations & Theses**

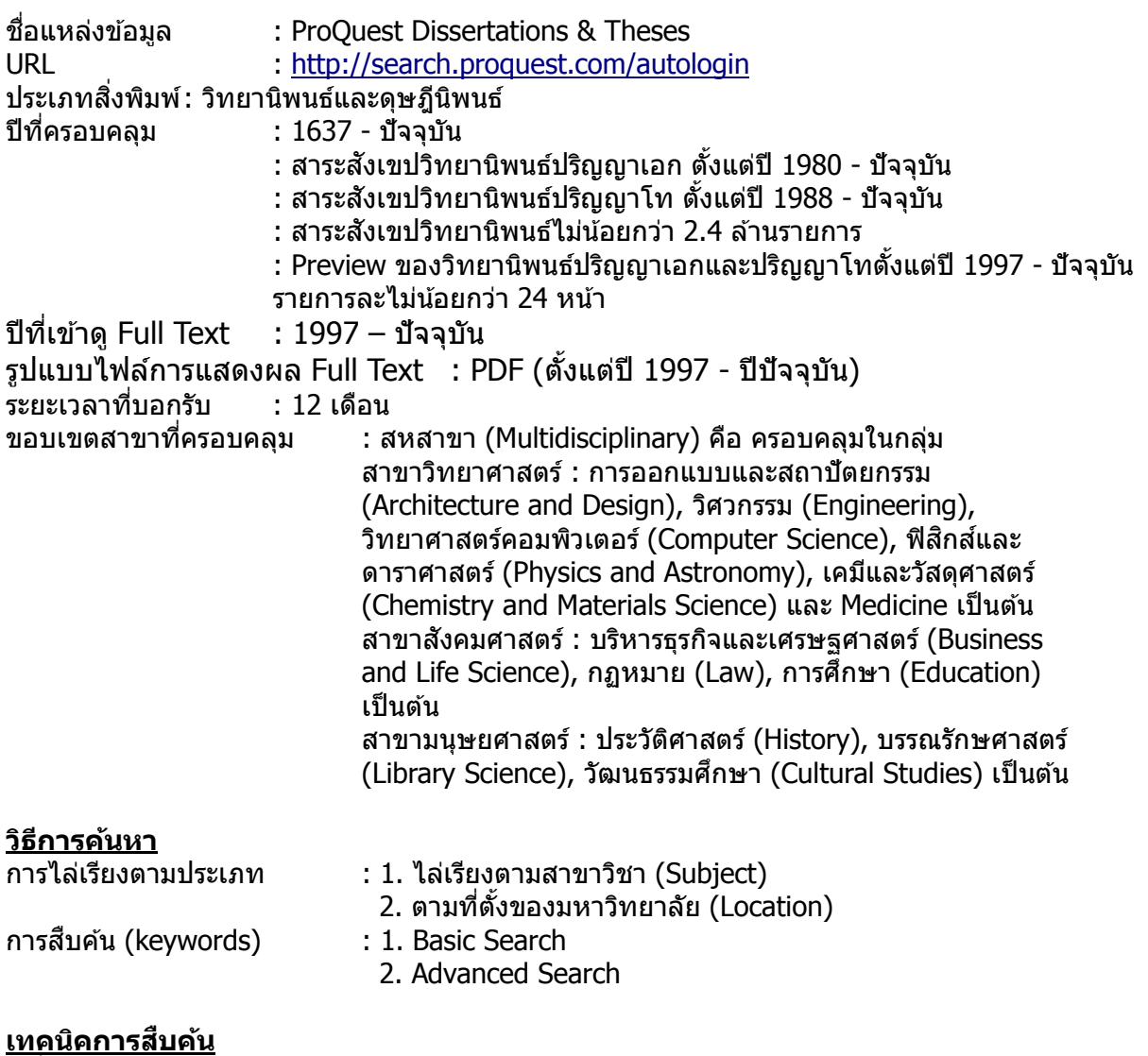

้ เครื่องหมายช่วยในการสืบค้นด้วยคำสำคัญ :

1. ตัวเชื่อมเพื่อสร้างเงื่อนไขการสืบค้น AND, OR, NOT, NEAR/n, PRE/n

2. การค้นหากลุ่มคำและวลี หรือ ค้นตรงตามตัวที่พิมพ์ ให้ใช้เครื่องหมายอัญประกาศ "...″ (Quotation Marks)

ตัวอย่าง "knowledge management", "computer assisted instruction"

- ่ 3. เครื่องหมายช่วยในการสืบค*ั*น เช่น ่
	- ? : ใช้แทนที่ตัวอักษรหนึ่งตัวอักษร วางในตำแหน่งกลางหรือท้ายคำ เช่น
		- wom?n พบ woman และ women
		- fib?? พบ fibre และ fiber
	- $\,^*$  : ละตัวอักษรตั้งแต่ศูนย์ตัวอักษรเป็นต้นไป วางในตำแหน่งหน้า กลาง หรือ ท้ายคำ เช่น ?old พบ told, household, bold
		- colo\*r พบ colour, color

 manag\* พบ manage, manages, managed, managing, manager และ management 4. เครื่องหมาย (...) ใช้เพื่อจัดกลุ่มหรือลำดับสืบค้นก่อนหลัง ProQuest จะเรียงลำดับการสืบค้นตาม ี ตัวเชื่อม ดังนี้ 1. NOT, 2. AND, 3. OR หากต้องการเปลี่ยนแปลงล้ำดับการสืบค้นใหม่ให้ใช้วงเล็บ ดัง

ตัวอย่าง

เช่น ("computer assisted instruction" OR cai) AND mathematic\*

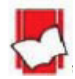

# **ACM : ACM Digital Library**

์ชื่อแหล่งข้อมูล  $\blacksquare$ : ACM Digital Library  $URL \t: \frac{http://portal.acm.org/dl.cfm}{\text{d}xun\text{d}yun\text{d}yun\text{d}yun\text{d}yun\text{d}yun\text{d}yun\text{d}yun\text{d}yun\text{d}yun\text{d}yun\text{d}yun\text{d}yun\text{d}yun\text{d}yun\text{d}yun\text{d}yun\text{d}yun\text{d}yun\text{d}yun\text{d}yun\text{d}yun\text{d}yun\text{d}yun\text{d}yun\text{d}yun\text{d}yun\text{d}yun\text{d$ ประเภทสิ่งพิมพ์ : สิ่งพิมพ์ต่อเนื่อง, จดหมายข่าว, เอกสารในการประชุมวิชาการ, Special Interest Groups ปีที่เข้าดู Full Text : 1985-ปีจจุบัน รูปแบบไฟล์การแสดงผล Full Text : PDF ระยะเวลาที%บอกรับ : 12 เดือน ี ขอบเขตสาขาที่ครอบคลุม : สาขาคอมพิวเตอร์ และเทคโนโลยีสารสนเทศ

### **วิธีการค้นหา**

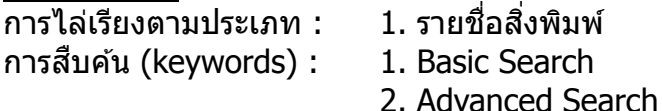

## **เทคนิคการสบค้น ื**

้ เครื่องหมายช่วยในการสืบค้นด้วยคำสำคัญ :

1. ตัวเชื่อมเพื่อสร้างเงื่อนไขการสืบค*ั*น AND, OR, NOT

2. เครื%องหมายอัญประกาศ "..." (Quotation Marks) เพื%อใชค ้นกลุ่มคําหรือวลี หรือ ค ้นตรง ้ ตามตัวที%พิมพ์ เชน "computer graphics" ่

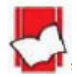

# **ACS : American Chemical Society**

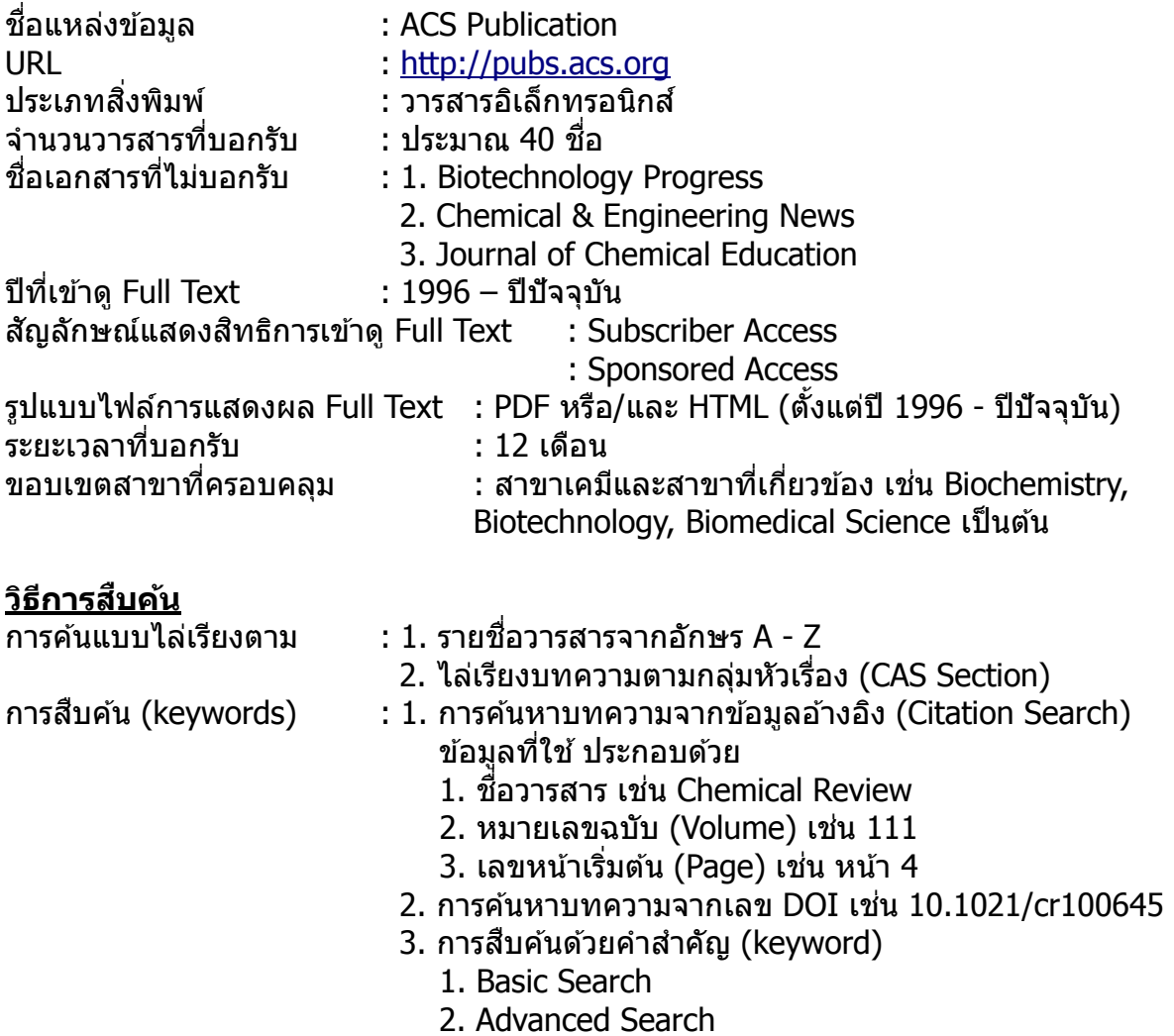

# **เทคนิคการสบค้น ื**

1. ตัวเชื่อมเพื่อสร้างเงื่อนไขการสืบค*ั*น AND, OR, NOT

่ 2. การค้นหากล่มคำและวลี หรือ ค้นตรงตามตัวที่พิมพ์ ให้ใช้เครื่องหมายอัญประกาศ "...″ (Quotation Marks)

 ตัวอย่าง "amino acid", "chemistry of Permanent Hair Dyeing", "Natural color of Hair"

- .3. เครื่องหมายช่วยในการสืบค*ั*น เช่น
	- ? : ใช้แทนที่ตัวอักษรหนึ่งตัวอักษร วางในตำแหน่งกลางหรือท้ายคำ เช่น wom?n พบ woman และ women
		- fib?? พบ fibre และ fiber
	- $\,^*$  : ละตัวอักษรตั้งแต่ศูนย์ตัวอักษรเป็นต้นไป วางในตำแหน่งท้ายคำ ขยายการค้นหาตาม รากศัพท์คํา (Stemming)

ี่ ตัวอย่าง nanotubes จะพบทั้ง nanotube, nanotubes และคำที่มาจากรากศัพท์คำว่า nano เช่น nanoscale เป็นต้น

4. การจัดกล่มคำค*ั*นเพื่อจัดลำดับการสืบค*ั*นก่อนหลังโดยการใช้วงเล็บ (...) เช่น (window OR shower) AND cleaner

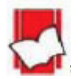

# **IEL : IEEE/IET Electronic Library**

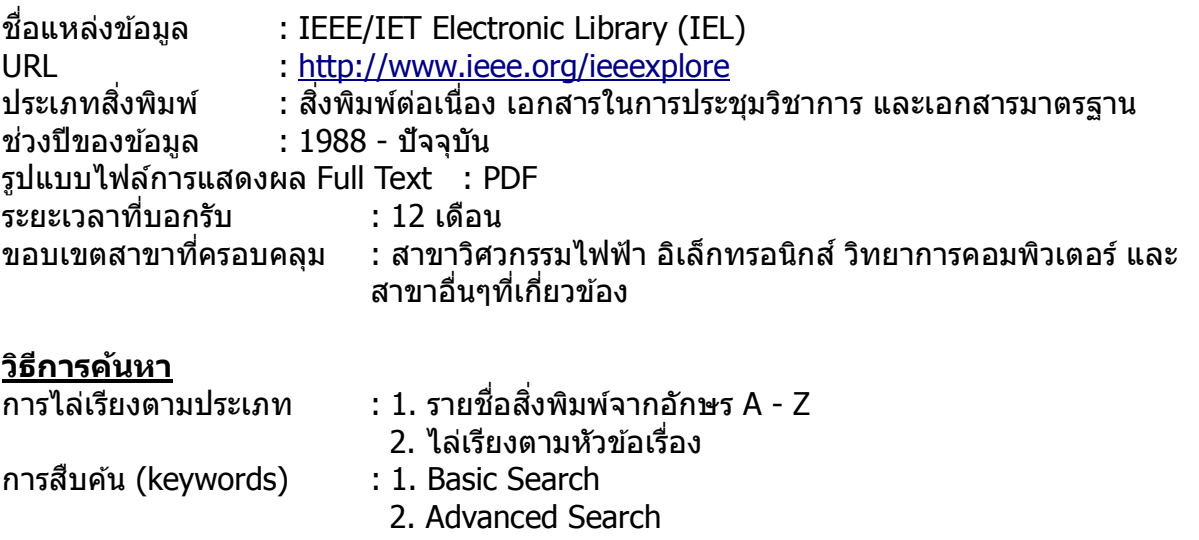

3. Publication Quick Search การค้นหาบทความจากข้อมูลอ้างอิง

### **เทคนิคการสบค้น ื**

้ เครื่องหมายช่วยในการสืบค้นด้วยคำสำคัญ :

1. IEL มีระบบ Autosuggestion เป็นระบบช่วยค้นหาคำขณะพิมพ์ และผ่ใช้สามารถเลือกคำนั้นได้เลยโดย ไม่ต้องพิมพ์ต่อ

2. IEL ใช้ระบบ Stemming ผู้ใช้จะหมดปัญหาคำที่มาจากรากศัพท์เดียวกัน หรือ เอกพจน์ พหูพจน์ และ คําสะกดแบบอังกฤษ อเมริกัน

 เชน computer พบ computer และ computers ่ ignite พบ ignite, ignited, igniting fiber พบ fiber, fibre

3. การค้นหากลุ่มคำและวลี<sup>้</sup> หรือค้นตรงตามตัวที่พิมพ์ ให้ใช้เครื่องหมายอัญประกาศ ``...″ (Quotation Marks)

ตัวอย่าง "optical transceiver", "radio frequency identification"

่ 4. เครื่องหมายช่วยในการสืบค*ั*น เช่น

 $\,^*$  :  $\,$ ละตัวอักษรตั้งแต่ศูนย์ตัวอักษรเป็นต้นไป วางในตำแหน่งกลางหรือท้ายคำ เช่น

 $m*n*$  พบ man, mean, median, moon, magnification, modification, mnemonic เป็นต้น

 electro\* พบ electron, electrons, electronic, electronics, electromagnetic, electromechanical, electrostatic, and electrolyte เป็นต้น

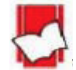

# **SpringerLink**

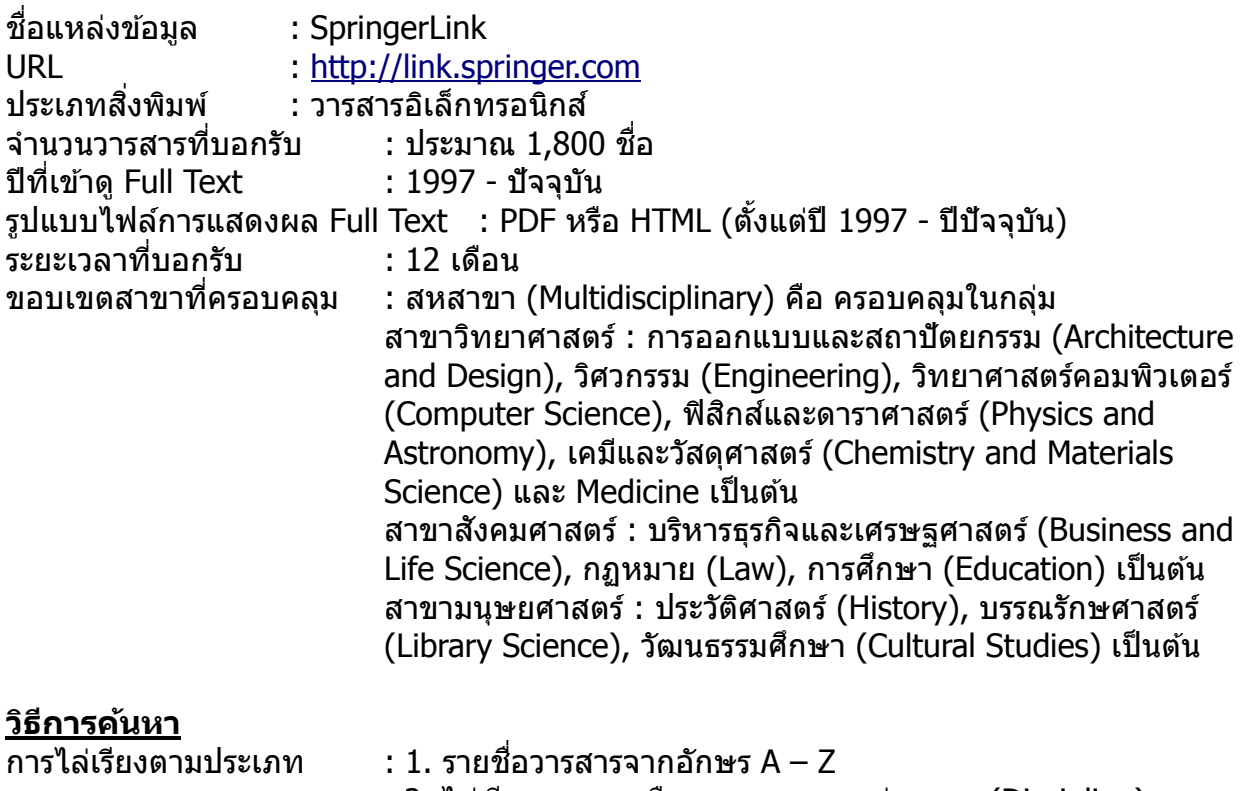

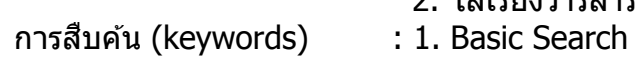

- 2. ไล่เรียงวารสารหรือบทความตามกลุ่มสาขา (Discipline)
- 2. Advanced Search

# **เทคนิคการสบค้น ื**

้ เครื่องหมายช่วยในการสืบค้นด้วยคำสำคัญ :

1. SpringerLink ใช้ระบบ ``automatic wildcard searching″ หมายถึง ผ่ใช้จะหมดปัญหาคำที่มา จากรากศัพท์เดียวกัน หรือ เอกพจน์ พหูพจน์

เช่น พิมพ์ cat จะพบทั้ง cat และ cats

พิมพ์ manager จะพบ manage, manages, manager, management เป็นต้น 2. เครื่องหมายอัญประกาศ "…" (Quotation Marks) เพื่อใช้ค้นกลุ่มคำหรือวลี หรือ ค้นตรงตามตัว ที่พิมพ์ เช่น "knowledge management"

- ่ 3. เครื่องหมายช่วยในการสืบค*ั*น เช่น
	- ? : ใช้แทนที่ตัวอักษรหนึ่งตัวอักษร วางในตำแหน่งกลางหรือท้ายคำ เช่น wom?n พบ woman และ women fib?? พบ fibre และ fiber
	- $\,^*$  : ละตัวอักษรตั้งแต่ศูนย์ตัวอักษรเป็นต้นไป วางในตำแหน่งหน้า กลาง หรือ ท้ายคำ เช่น ?old พบ told, household, bold colo\*r พบ colour, color

cat\* พบ cat, cats, catch, cattle, caterpillar, catalog

ี่ 4. ตัวเชื่อมเพื่อสร้างเงื่อนไขการสืบค*ั*น AND, OR, NOT, NEAR

5. เครื่องหมาย (...) ใช้เพื่อจัดกลุ่มหรือลำดับสืบค้นก่อนหลัง SpringerLink จะเรียงลำดับการ สืบค้นตามตัวเชื่อม ดังนี้ 1. NOT, 2. AND, 3. OR หากต้องการเปลี่ยนแปลงลำดับการสืบค*้*นใหม่ ให้ใช้วงเล็บ ดังตัวอย่าง

เชน rabies AND (cat OR dog) ่

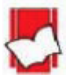

จัดทำโดย... แผนกสนับสนุนฝ่ายทรัพยากรอิเล็กทรอนิกส์ทางการศึกษา บริษัท บุ๊ค โปรโมชั่น แอนด์ เซอร์วิส จำกัด ปรับปรุงล่าสุดเมื่อวันที่ 3 มกราคม 2556

## **Web of Science**

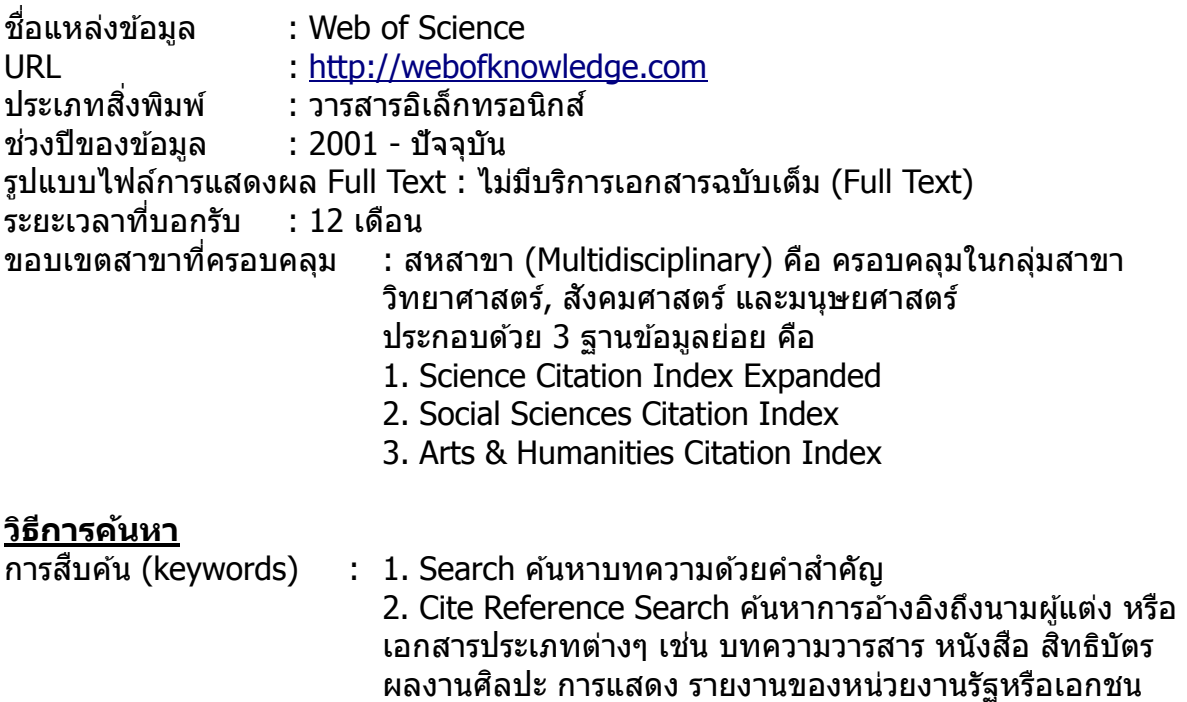

## **เทคนิคการสบค้น ื**

้ เครื่องหมายช่วยในการสืบค้นด้วยคำสำคัญ :

1. ตัวเชื่อมเพื่อสร้างเงื่อนไขการสืบค*ั*น AND, OR, NOT, NEAR, SAME

ิมาตรฐาน เป็นต้น

- 2. การค้นหากลุ่มคำและวลี หรือ ค้นตรงตามตัวที่พิมพ์ ให้ใช้เครื่องหมายอัญประกาศ "...″ (Quotation Marks)
	- ตัวอย่าง "knowledge management", "computer assisted instruction"
- ่ 3. เครื่องหมายช่วยในการสืบค*ั*น เช่น
	- ? : แทนที่ตัวอักษรหนึ่งตัวอักษร วางในตำแหน่งกลางหรือท้ายคำ เช่น wom?n พบ woman และ women fib?? พบ fibre และ fiber
	- $\,^*$  : ละตัวอักษรตั้งแต่ศูนย์ตัวอักษรเป็นต้นไป วางในตำแหน่งกลางหรือท้ายคำ เช่น s\*food พบ seafood, soyfood enzym\* พบ enzyme, enzymes, enzymatic, enzymic
	- ึ \$ : แทนที่ศนย์หรือหนึ่งตัวอักษรเท่านั้น เช่น colo\$r พบ color หรือ colour grain\$ พบ grain หรือ grains

ี 4. เครื่องหมาย (...) ใช้เพื่อจัดกลุ่มหรือลำดับสืบค*ั*นก่อนหลัง Web of Science จะเรียงลำดับ ึการสืบค*ั*นตามตัวเชื่อม ดังนี้ 1. SAME, 2. NOT, 3. AND, 4. OR หากต*้*องการเปลี่ยนแปลง ้ลำดับการสืบค้นใหม่ให้ใช้วงเล็บ ดังตัวอย่าง

เชน rabies AND (cat OR dog) ่

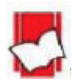